Anleitungen in einfacher Sprache

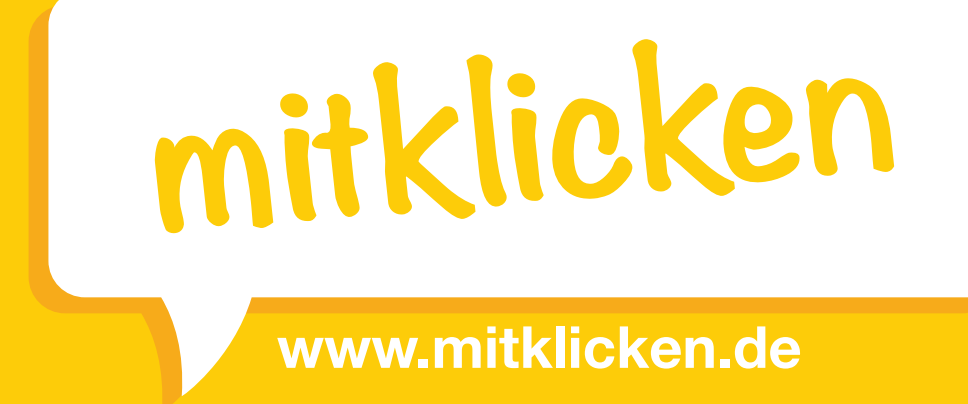

**Version 1.0** 

# **Technische und allgemeine Hinweise für Begleitpersonen**

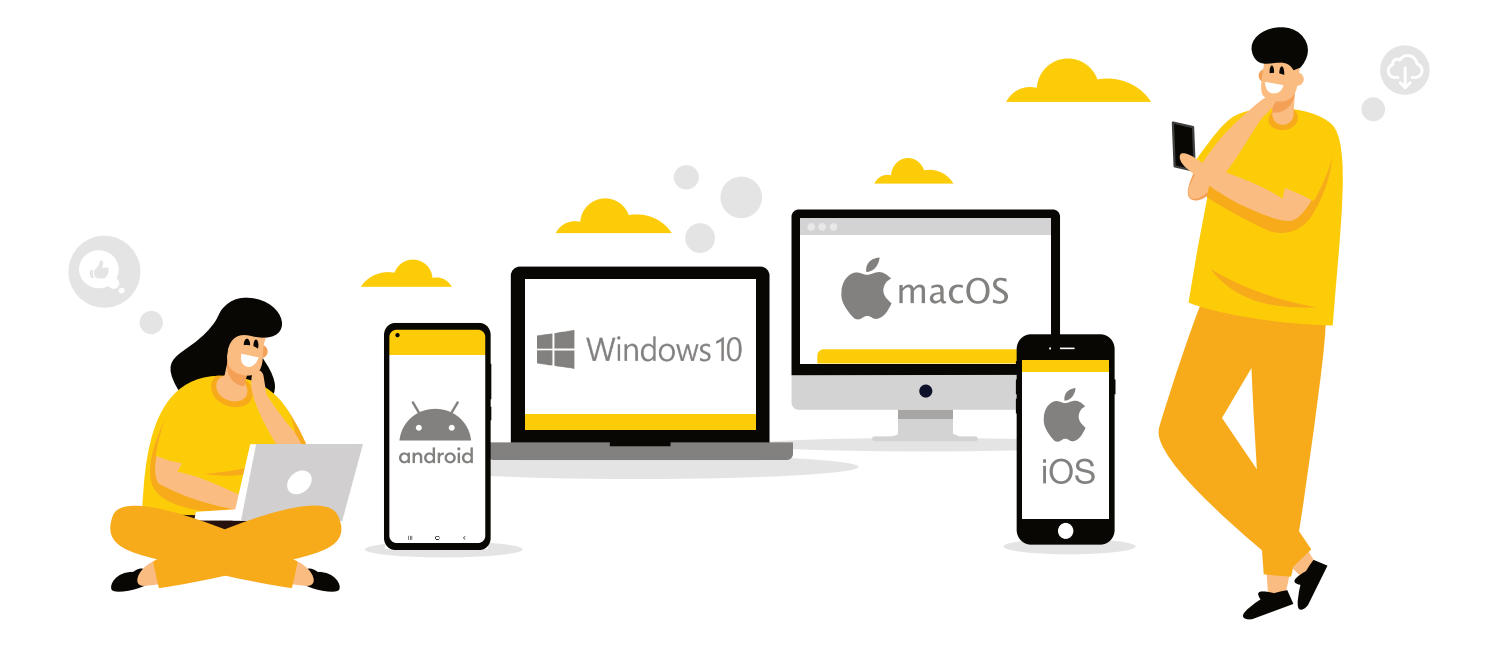

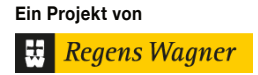

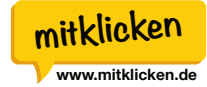

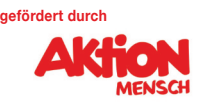

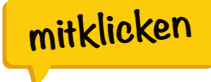

# **Inhalt**

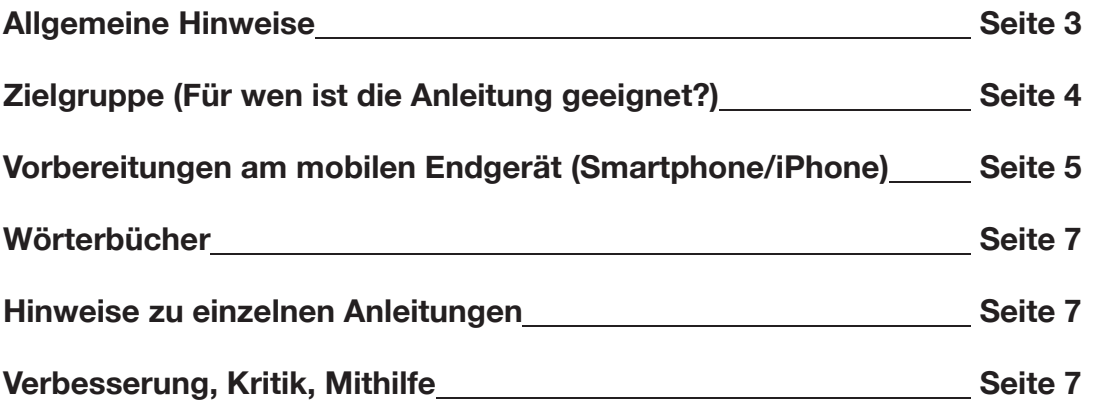

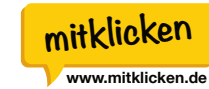

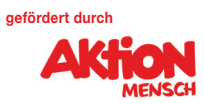

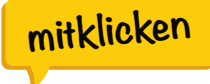

# **Allgemeine Hinweise**

Die Anleitungen dienen ausdrücklich nicht dem Verständnis technischer Zusammenhänge oder dem Erlernen größerer Themengebiete (z.B. Surfen im Internet). Sie bilden nur die Schritte ab, die notwendig sind, in digitale Kommunikation zu kommen und zeigen die dafür grundlegenden Schritte und Fähigkeiten auf.

Die Anleitungen sollen die Konditionierung der Nutzerinnen und Nutzer unterstützen. Sie sind als ein schrittweiser, visualisierter "Klick-Pfad" zu betrachten. Die Nutzerinnen und Nutzer lernen dabei auch grundlegende Begrifflichkeiten kennen. Auf weiterführende Erläuterungen wird in der Regel aber ausdrücklich verzichtet.

**Datenschutz:** Es ist leider nicht möglich, dem Anspruch des Datenschutzes im vollumfänglichen Maße zu entsprechen. In den Anleitungen werden jedoch die Wege genommen, die den Ansprüchen des Datenschutzes möglichst gerecht werden. Auf entsprechende Konfigurationen in System-Einstellungen oder App-Einstellungen wurde, zum Zwecke der Reduktion der Komplexität, auf das Wesentliche verzichtet.

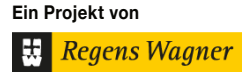

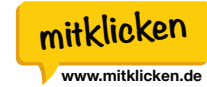

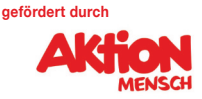

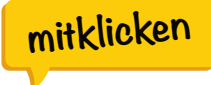

# **Zielgruppe (Für wen ist die Anleitung geeignet?)**

Die Anleitungen bedienen sich einer Mischform aus **Leichter und Einfacher Sprache**. Zur Unterstützung des Leseverständnisses sind alle Anweisungen zusätzlich grafisch unterstützt.

Dennoch sollten Begleitpersonen (pädagogisches Personal, Familie, Freunde) vor Anwendung der Anleitungen die Kompetenzen des Anwenders hinsichtlich des Umgangs mit ihrem/seinem Mobiltelefon prüfen. Dies ist notwendig um herauszufinden, wie versiert die jeweilige Person, in der Benutzung des eigenen Endgerätes ist und wie hoch gegebenenfalls der Begleitungsbedarf ist. Bei den Nutzerinnen und Nutzern werden daher folgende Fähigkeiten vorausgesetzt:

#### **Die Nutzerinnen und Nutzer:**

- können Anweisungen **lesen**,
- können das **Gelesene verstehen und können beantworten, ob sie das Gelesene gegebenenfalls bereits beherrschen**,
- können die **Illustrationen interpretieren**,
- können das **Gerät ein- und ausschalten**,
- können sich am **Gerät anmelden** und es per PIN oder Gesichtserkennung entsperren,
- wissen über die Existenz eines **Benutzerkontos** (z.B. Apple ID oder Google Gmail Konto) sowie die dazugehörigen **Passwörter**,
- wissen, wo die **Benutzerkonten und Passwörter aufgeschrieben oder bei welcher Vertrauensperson diese hinterlegt sind.**

**Wichtig:** Die genannten Zugangsdaten werden in den Anleitungen benötigt, diese sollten vor der Benutzung der Anleitungen bereitgelegt werden.

**Wichtig:** Kann eine Nutzerin oder ein Nutzer bereits in Adresszeilen und Formularen Tippen, Schreiben, Korrigieren und Aufrufen sowie Wischen, Vergrößern und Verkleinern, können die **Anleitungen 1 und 2** übersprungen werden!

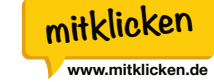

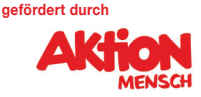

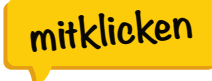

#### **Vorbereitungen am mobilen Endgerät (Smartphone/iPhone)**

Mobile Endgeräte sollten in Bezug auf ihre Software bestmöglich gepflegt sein. Dies schließt auch die Pflege der einzelnen, installierten Apps anhand von Aktualisierungen ein. Hierzu sollte mit den Nutzerinnen und Nutzern die Einstellung der Endgeräte so gesteuert werden, dass **nur systemrelevante Aktualisierungen automatisch vom Gerät durchgeführt werden.**

#### *Android*

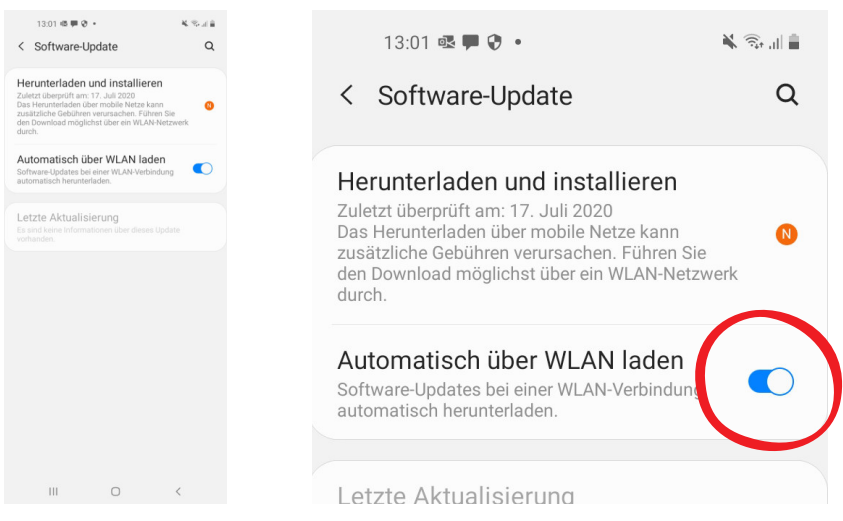

*Einstellungen/Software-Update/Automatisch über WLAN laden*

#### *iOS*

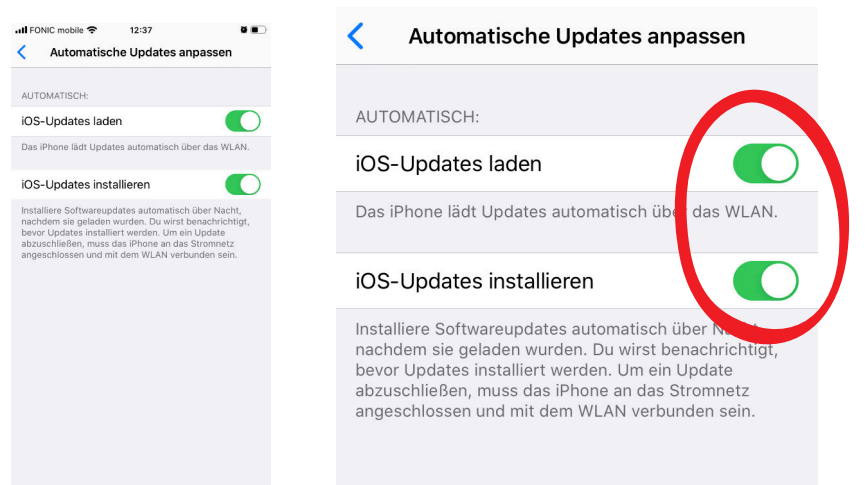

*Einstellungen/Allgemein/Softwareupdate/Automatische Updates anpassen*

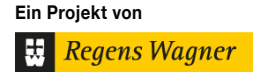

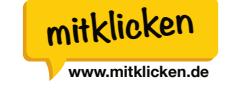

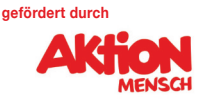

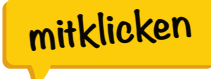

### **Vorbereitungen am mobilen Endgerät (Smartphone/iPhone)**

Grundsätzlich sind die Anleitungen aufeinander aufgebaut, jedoch ist es möglich, innerhalb derer **einzelne Schritte zu überspringen**. Wie viele Schritte übersprungen werden können, ist von der Nutzerin/dem Nutzer und der Einschätzung der Bezugsperson abhängig. **Eine persönliche Anpassung ist jederzeit möglich**.

Weiter ist es auch möglich, die Anleitungen **unabhängig voneinander** zu verwenden. Ist den Nutzern die grundsätzliche Bedienung ihres mobilen Endgerätes bekannt (vergrößern, verkleinern, "wischen", Apps installieren) können die jeweiligen Anleitungen, welche diese Themen behandeln, ausgelassen werden.

#### **Folgendes ist nur im Umgang mit Android Geräten zu beachten:**

Die Installationen des Betriebssystems Android und zugehöriger Apps variieren auf unterschiedlichen Endgeräten sehr. Daher sollte vor der ersten Anleitung der **Chrome Browser auf den Startbildschirm der Nutzerin/des Nutzers** gelegt werden. Dieser Schritt sollte als Erstes erfolgen, damit die Suche nach dem Chrome Browser auf dem Endgerät vermieden wird, welche je nach System-Integration und Endgerät-Anbieter sehr unterschiedlich erfolgt.

Wurde der **Chrome Browser auf den Startbildschirm** verlegt, sollte sich der nächste Schritt damit befassen, die Suchmaschine "Google" als Standardstartseite des Chrome Browsers einzustellen. Hier ist darauf hinzuweisen, dass sich je nach **gesellschaftlichem und politischem Ereignis** das Erscheinungsbild von Google verändert und unterschiedliche Bilder angezeigt werden, die von den Bildern der Anleitung abweichen können.

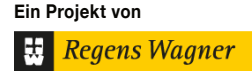

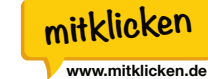

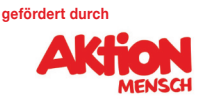

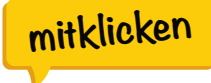

## **Wörterbücher**

Zu jeder Anleitung gibt es ein **zugehöriges Wörterbuch**, in welchem sowohl die Nutzerinnen und Nutzer, als auch die Betreuungspersonen Fachbegriffe nachschlagen können. Die Wörterbücher enthalten weitere Erklärungen und bildliche Hilfen sowie Erinnerungsstützen zu Begrifflichkeiten oder Bedienung.

## **Hinweise zu einzelnen Anleitungen**

#### **Anleitung 3:**

In Anleitung 3 wird die Installation und Anwendung von **TeamViewer QuickSupport** (bei mobilen Endgeräten) und **TeamViewer** (bei Endgeräten für Windows 10 und MacOS) beschrieben.

# **Wichtig: Es ist die eigene TeamViewer-ID zu nutzen und keinesfalls die abgebildete ID der Anleitung. Bitte verwenden Sie die in der betreffenden Anleitung 3 abgebildete Nummer nicht!**

In den Anleitungen für mobile Endgeräte wie Android Smartphones oder Apple iPhones wird beim Download vom **TeamViewer QuickSupport** gesprochen und im weiteren Verlauf der Anleitung von **TeamViewer**. Hierbei handelt es sich immer um die gleiche Anwendung. Es wurde lediglich aus Gründen der Kürze und Verständlichkeit der Begriff TeamViewer statt TeamViewer QuickSupport verwendet.

## **Verbesserung, Kritik, Mithilfe**

Für Verbesserungs- und Änderungsvorschläge, sowie Rückmeldungen zum Umgang mit den Anleitungen finden Sie auf der Homepage ein Feedbackformular: **https://mitklicken.de/feedback**

Bitte nutzen sie dies rege! Wir sind auf die Rückmeldungen von Nutzerinnen und Nutzern angewiesen, um unsere Anleitungen zu verbessern und bedienungsfreundlicher gestalten zu können.

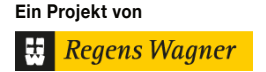

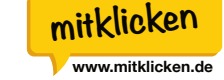

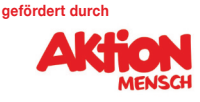